## OPTIMIK – quickstart guide

## **1. Choose the database**

Optimik program is supplied with DEMO database where you can find an illustrative data and use it as a start menu. Before starting to work with the program, create a new database in a selected folder**(1)** where you will enter your real data. Click on Menu – Database – New **(2)** and enter its name. If you have been using the older version Optimik program 2.36c, you can shift all your data into the new database by clicking on Menu – Database – New. Set the required database in the list **(3)** and click on the button "Open" **(4)**.

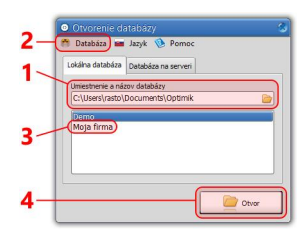

## **2. Enter material**

Once the database is opened, enter the material you are using in the production. Click on the button **(1)** and open the module "Stock". Choose the type of material you want to add into the program in the panel**(2)** . The new window, where you will set all the information about the material and its format, will be opened after clicking on the button**(3)** . If you need, you can add another format by clicking on the button **(4)**.

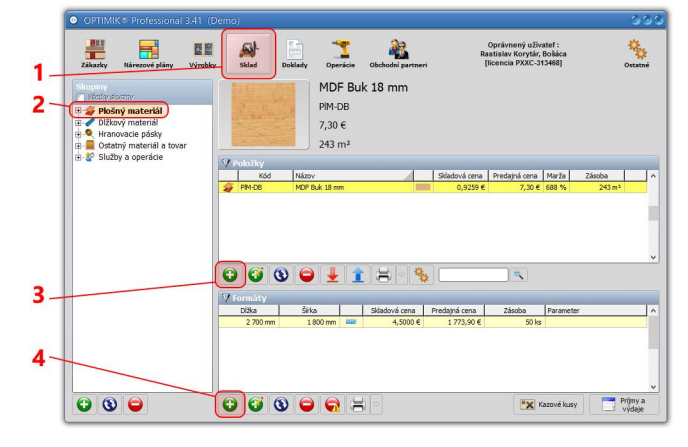

## **3. Create a new job**

Open the module "Jobs" (1) and click (or set the mouse cursor) on the panel (2) and the "pop-up" list, where you can create your first job **(3)**, will appear.

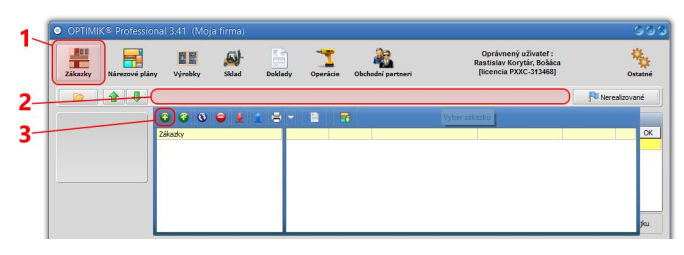

Add a new product **(1)** and its components **(2)**into a new job. Then, set the selected component/material **(3)** and click on the button **(4)** and the calculation of cutting plan for all material and job components will launch.

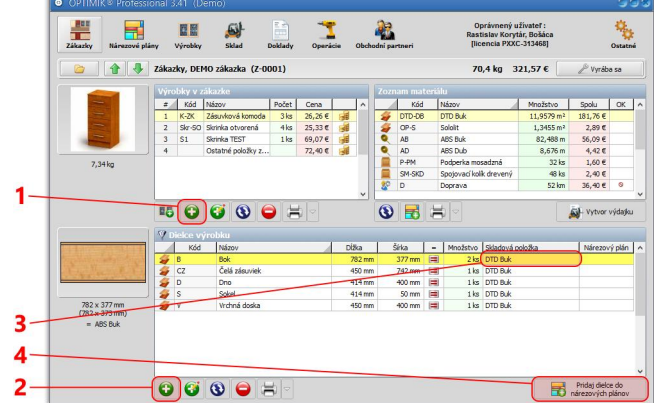

題 傷 Oprávnený uživateľ:<br>Rastislav Korytár, Bošác<br>Financie DYYC 3434881  $\frac{\text{cmy}}{\text{cmy}}$  ), okraj = 15  $\overline{ }$  $rac{Bek}{2.0001}$  $Bok$ R  $12.0006$ . Ka .<br>Vichná dos  $782 \times 377$  mm<br>(782 x 373 mm<br>= ABS Buk **BOGOO**H

**4. Your firt cutting plan is done :-)**

Once the calculation is finished the module "Cutting plans" **(1)** will open automatically. You can find there calculated cutting plan as well as the list of used formats **(3)** and items **(4)**.

**OPTIMIK***®* **3.41 © Rastislav Korytár, 1999-2014, [http://www.optimik.com](http://www.optimik.com/)**